## **Zugriff auf den Jahresplan SJ24/25**

Der Jahresplan 24/25 ist im Outlook-Kalender **in Citrix automatisch** eingebunden.

Einrichten:

- [1.\) Citrix öffnen](webcal://p115-caldav.icloud.com/published/2/OTYzNzIwNzg5NjM3MjA3OI84xx4jRTnpTl6YBhzHOohGbk-zA6Mz0FR4Qtd6s1agy2vlVWK-tAN7N4BOfaWp6gZ1aZL4Guo47sX77jQIlgk)
- 2.) Outlook-Kalender (in Citrix) öffnen
- 3.) Häkchen setzen, um den Kalender zu sehen
- 4.) Aktualisierung erzwingen mit

Taste F9 oder

"Senden/Empfangen"

 $\rightarrow$  Alle Ordner senden/empfangen

Alternativ dazu kann der Jahresplan SJ24/25 auch mit

folgendem Link abonniert werden.

webcal://p115-caldav.icloud.com/published/2/OTYzNzIwNzg5NjM3MjA3OI84xx4jRTnpTl6YBhzHOohGbkzA6Mz0FR4Qtd6s1agy2vlVWK-tAN7N4BOfaWp6gZ1aZL4Guo47sX77jQIlgk

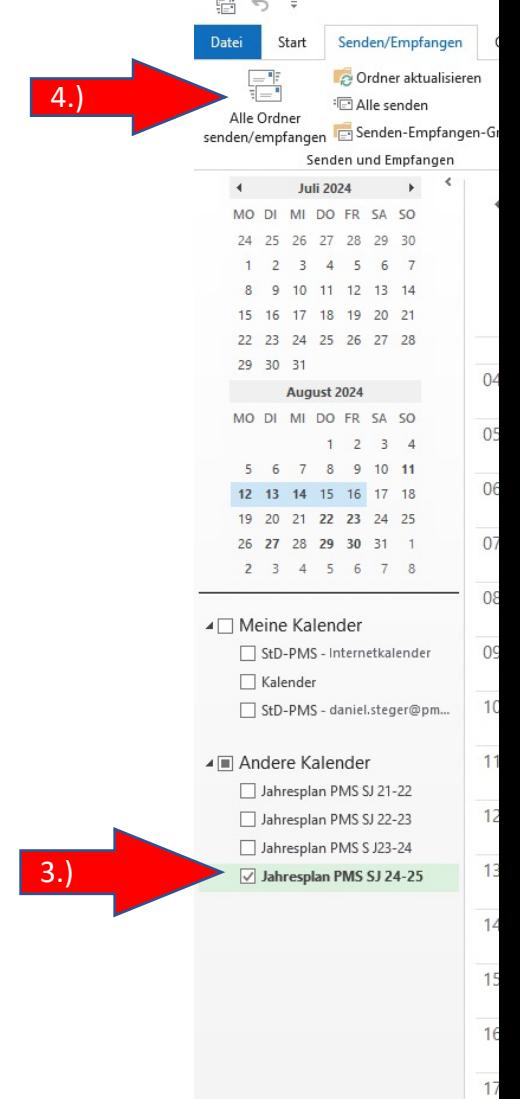

StD, 25.01.2024